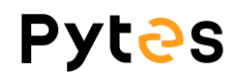

# **BMSQt User Manual**

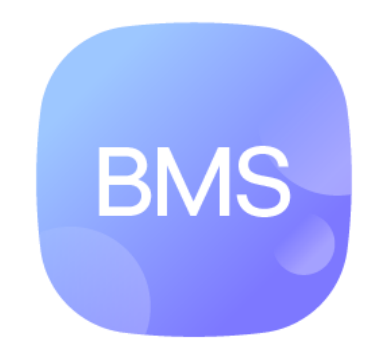

Ver 2.6 Mar 30<sup>th</sup>, 2023

# **Pytas**

#### **SNOTE**

Recommended operating environment:

Operating system: Microsoft

Monitor resolution: 1920\*1080

Scale: 100% or 125%

\*User have to install the 232 serial port driver before using this program.

\*\*Compatible battery system: Qty battery in a group <=8pcs.

#### **1. Turn on the battery.**

You have to wait all batteries start up if the system has multiple batteries in parallel.

#### **2. Connect the USB-to-RJ45 communication cable.**

Plug the USB terminal to the PC and the RJ45 termianl to the console port.

#### **3. Start the program BMSQt.exe.**

Double click **BMSQt.exe** to start the program. The program's interface presents in Figure 1.

| PytesBat               |                 |            |                          |                           |                          |                       |                     |                                                                                 |                                                        | $  \times$                                                                                       |
|------------------------|-----------------|------------|--------------------------|---------------------------|--------------------------|-----------------------|---------------------|---------------------------------------------------------------------------------|--------------------------------------------------------|--------------------------------------------------------------------------------------------------|
|                        | Normal          |            | <b>Real-Time Data</b>    |                           | Alarm&Protection         | <b>History</b>        | Update              |                                                                                 |                                                        |                                                                                                  |
| Serial<br><b>Pytas</b> |                 | Group<br>٠ |                          |                           | State:                   | <b>Total Voltage:</b> | Alarm <b>r</b><br>٠ |                                                                                 | <b>n</b> Balance<br>٠                                  | n                                                                                                |
|                        |                 |            |                          |                           | PresentNum:              | <b>Total Current:</b> |                     |                                                                                 |                                                        |                                                                                                  |
| Port:                  | COM7            | ×.         |                          |                           | CMOS State<br>OFF        | Total SOC:            |                     |                                                                                 |                                                        |                                                                                                  |
|                        |                 |            |                          |                           | <b>DMOS State</b><br>OFF | <b>Total SOH:</b>     |                     |                                                                                 |                                                        |                                                                                                  |
|                        | Login<br>Logout |            | <b>Bat</b>               |                           |                          |                       |                     |                                                                                 |                                                        |                                                                                                  |
|                        |                 |            | $\overline{\phantom{a}}$ | SOC:                      |                          | Max Voltage:          | Details             |                                                                                 | Call Volt-Teap                                         |                                                                                                  |
|                        | <b>Battery</b>  |            |                          | SOH:                      |                          | Min Voltage:          |                     | 5.0                                                                             |                                                        | 1.0                                                                                              |
|                        | 0%              |            |                          | Capacity:                 |                          | Vol Difference:       |                     |                                                                                 |                                                        |                                                                                                  |
|                        | 0%              |            |                          | <b>Current:</b>           |                          | Max Vol ID:           |                     | $3.8\,$                                                                         |                                                        | 0.8                                                                                              |
|                        |                 |            |                          | Temp:                     |                          | Min Vol ID:           |                     |                                                                                 |                                                        |                                                                                                  |
|                        | 0%              |            |                          | <b>Basic Status:</b>      |                          | <b>System Defult:</b> |                     | $\begin{array}{c} \texttt{val}(\theta) \\ \texttt{0} \\ \texttt{0} \end{array}$ |                                                        | $\begin{array}{c} \alpha_1 \in \mathbb{R}^3 \\ \overline{\alpha_1} \in \mathbb{R}^3 \end{array}$ |
|                        | 0%              |            | Info                     |                           |                          |                       |                     |                                                                                 |                                                        |                                                                                                  |
|                        | 0%              |            | $\overline{\phantom{a}}$ | Device address:           |                          | <b>Specification:</b> |                     |                                                                                 |                                                        |                                                                                                  |
|                        |                 |            |                          | Cell Number:              |                          | Boot version:         |                     | 1.3.                                                                            |                                                        | 0.3                                                                                              |
|                        | 0%              |            |                          | Comm Version:             |                          | Barcode:              |                     |                                                                                 |                                                        |                                                                                                  |
| 0%                     |                 |            |                          | <b>Release Date:</b>      |                          | Max Charge Curr:      |                     | 0.0<br>$\mathbf{1}$                                                             | $\mathbf{r}$<br>$\overline{z}$<br>$\ddot{\phantom{a}}$ | 0.0<br>5                                                                                         |
|                        |                 |            |                          | <b>Main Soft Version:</b> |                          |                       |                     |                                                                                 | $\text{cell}~\text{ID}$                                |                                                                                                  |
|                        | 0%              |            |                          |                           |                          |                       |                     |                                                                                 |                                                        |                                                                                                  |

Figure 1

#### **4. Basic functions**

The user can click on **Normal, Real-Time Data, Alarm&Protection, History and Update** button to switch the page.

- a) Normal——This page show the basic information of battery and the whole group.
- b) Real-Time Data——Monitoring the data of single battery.
- c) Alarm&Protection——This page show the parameter of battery settings.
- d) History——Check the records of error information.

### **Pytes**

e) Update——Update the firmware of battery.

#### **5. Build the connection**

User should choose the right COM **Port**. Then, click **Login** button to connect the battery with your PC. The program would start to retrieve the information of battery in real time as shown in Figure 2. Click **Logout** to disconnect.

\*If there are several options of COM, you can judge it through plug and unplug USB terminal of RS232 cable.

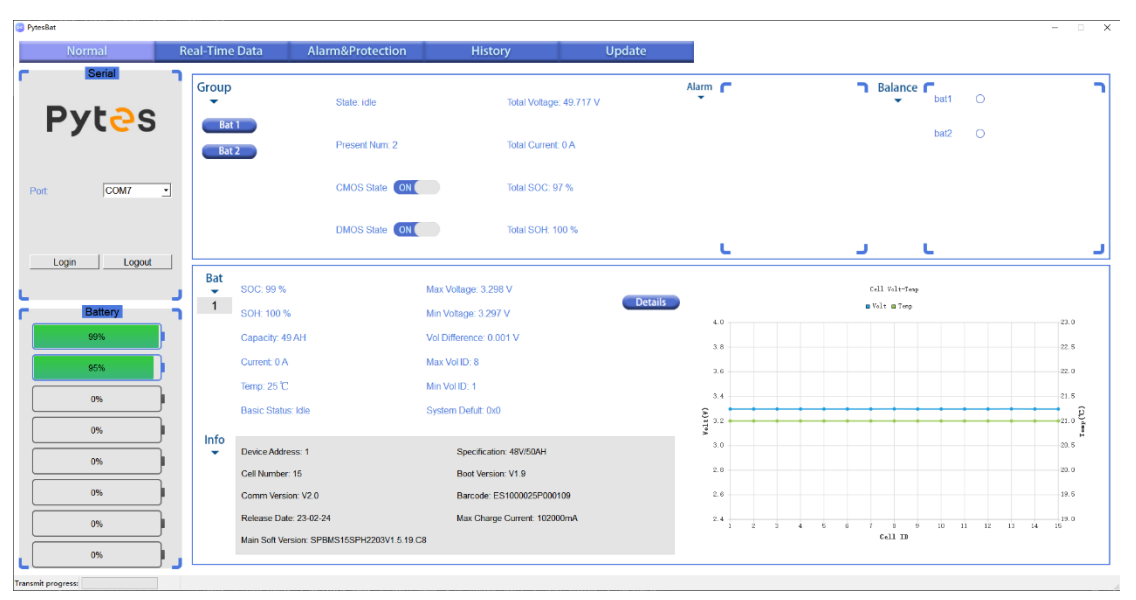

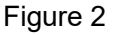

#### **6. Normal page (Figure 2)**

- a) Battery section——It can present the SOC of max. 8 pcs batteries.
- b) Group section——You will see the information of the whole battery group.
- c) Bat section——To present the information of single battery. You can choose the battery number in Group section to check. And the voltage and temperature of 16 pcs single cells are also shown in this part.
- d) Details——The line chart and the table can be switched to view through the Details button.
- e) Add——This button only appear when the barcode of this battery lost. You can click it to input 16 characters (e.g. LC0B0010402230201). As shown in Figure 3- 5. (\*Barcode can be found silver sticker on the shell of each battery)

# **Pytes**

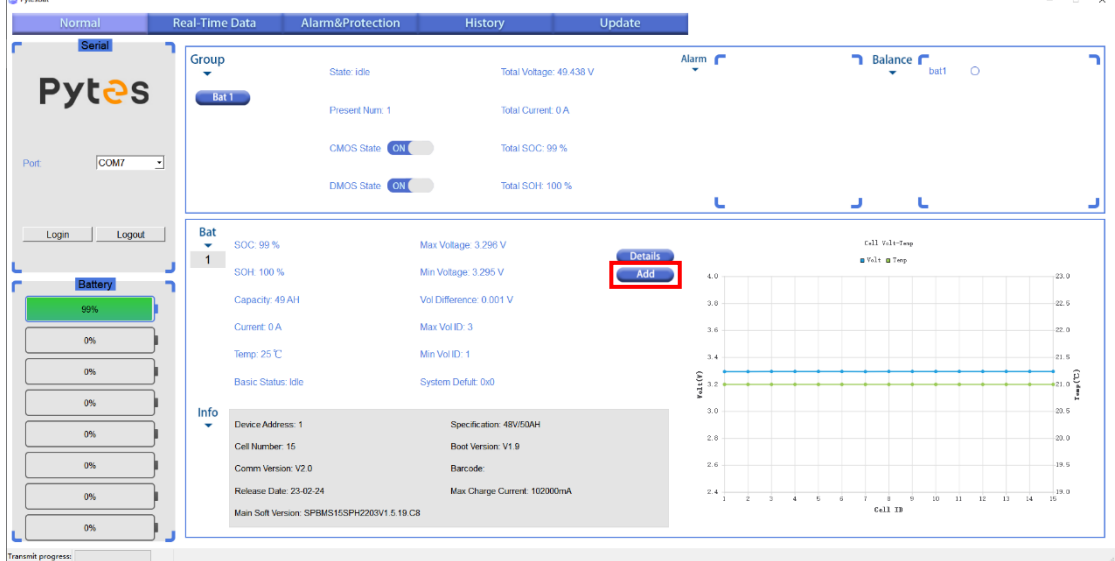

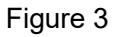

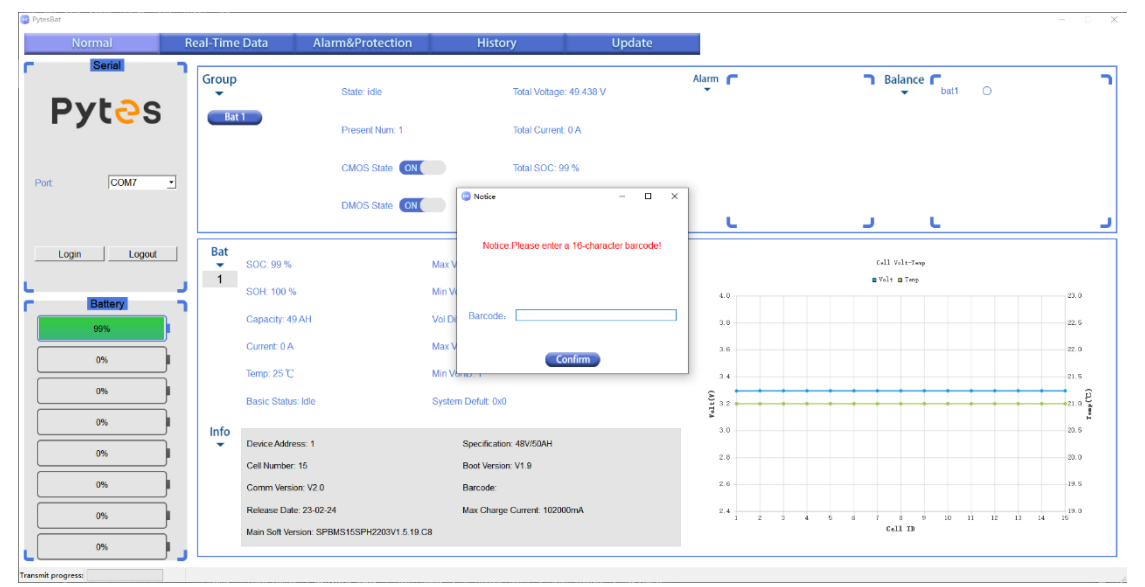

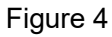

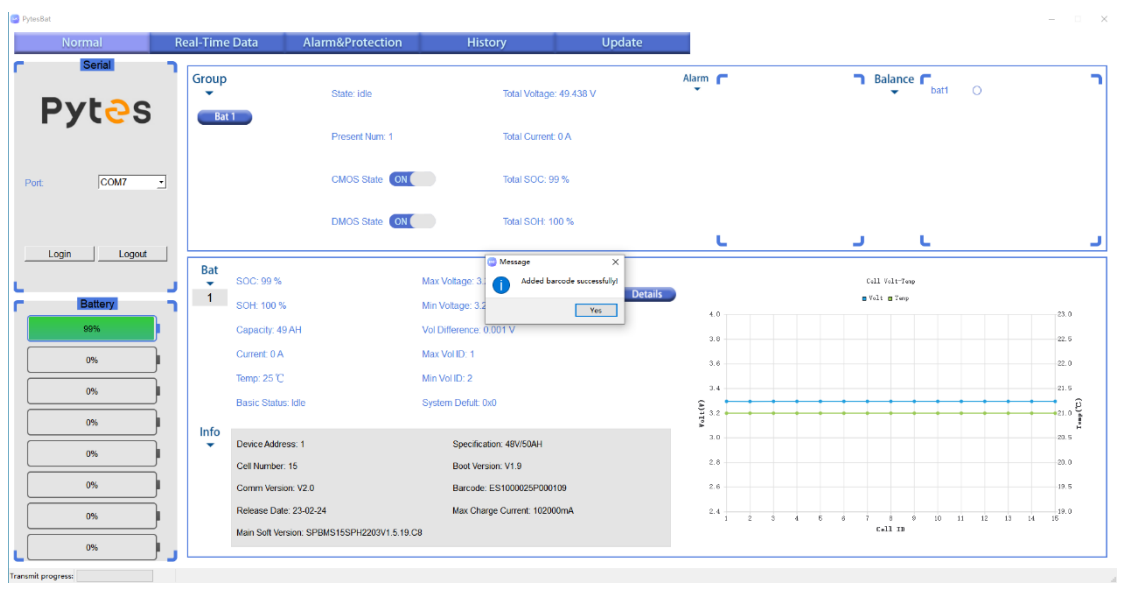

Figure 5

#### **7. Real-Time Data (Figure 6)**

There are four curves in this page to present the **SOC, Voltage, Current and Temperature of single battery** that you chose in the normal page.

The specific value will be displayed when you move the mouse pointer.

- a) RTdata ON——Start to record the charge or discharge data in real time.
- b) RTdata OFF——Stop to record the data.
- c) Download——Download the record data into txt formal files.
- d) Clean All——Clean the records before start the next records.

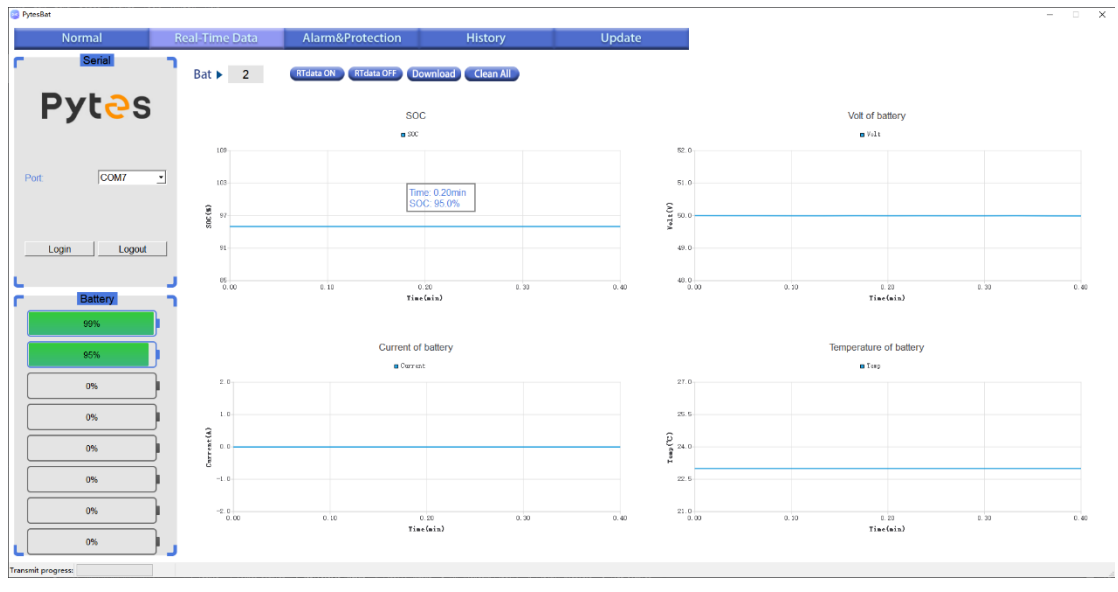

Figure 6

#### **8. Alarm&Protection (Figure 7)**

Users can view the configuration information of the current battery. If the configuration information is incomplete or not displayed, click the alarm&protection button again. Then, click the download button to save the configuration information in txt formal.

# **Pytes**

| <b>Normal</b>   | <b>Real-Time Data</b>  | Alarm&Protection | <b>History</b> | <b>Update</b>  |      |                               |
|-----------------|------------------------|------------------|----------------|----------------|------|-------------------------------|
| Serial          | Alarm&Protection<br>٠  | Download         |                |                |      |                               |
| <b>Pytas</b>    | alarm&protcet item     | cell             | power<br>--    |                | unit | Shut time<br>:72.0H           |
|                 | <b>Over Voltage</b>    | 3680             | 54000          | mV             |      | <b>BUV/PUV time</b><br>2400 S |
|                 | Over VoltageR          | 3600             | 52500          | mV             |      | :1800S<br>Data Save Interval  |
|                 | <b>High Voltage</b>    | 3650             | 53900          | mV             |      |                               |
| COM7<br>Port    | <b>High VoltageR</b>   | 3550             | 52500          | mV             |      |                               |
|                 | Low Voltage            | 2900             | 45600          | mV             |      |                               |
|                 | <b>Low VoltageR</b>    | 3000             | 48000          | mV             |      |                               |
|                 | <b>Under Voltage</b>   | 2800             | 44500          | mV             |      |                               |
|                 | <b>Under VoltageR</b>  | 2900             | 47000          | mV             |      |                               |
| Login<br>Logout | <b>Sleep Voltage</b>   | 2600             | 38000          | mV             |      |                               |
|                 | Charging OT            | 52000            | 52000          | mc             |      |                               |
| Battery         | Charging OTR           | 45000            | 45000          | mc             |      |                               |
|                 | Charging HT            | 50000            | 50000          | mc             |      |                               |
| 99%             | <b>Charging HTR</b>    | 45000            | 45000          | mc             |      |                               |
|                 | Charging LT            | 2000             | 2000           | mc             |      |                               |
| 95%             | <b>Charging LTR</b>    | 5000             | 5000           | mc             |      |                               |
| 0%              | Charging UT            | $\overline{0}$   | $\mathbf{0}$   | mc             |      |                               |
|                 | <b>Charging UTR</b>    | 5000             | 5000           | mc             |      |                               |
| 0%              | <b>Discharging OT</b>  | 52000            | 52000          | mc             |      |                               |
|                 | <b>Discharging OTR</b> | 45000            | 45000          | mc             |      |                               |
| 0%              | <b>Discharging HT</b>  | 50000            | 50000          | mc             |      |                               |
|                 | <b>Discharging HTR</b> | 45000            | 45000          | mc             |      |                               |
| 0%              | <b>Discharging LT</b>  | $-10000$         | $-10000$       | mc             |      |                               |
|                 | <b>Discharging LTR</b> | $-5000$          | $-5000$        | mc             |      |                               |
| 0%              | <b>Discharging UT</b>  | $-12000$         | $-12000$       | mc             |      |                               |
|                 | <b>Discharging UTR</b> | $-5000$          | $-5000$        | mc             |      |                               |
| 0%              | Charming OC            | 102000           |                | m <sub>A</sub> |      |                               |

Figure 7

#### **9. History (Figure 8)**

- a) Event num——Quantity of historical alarm
- b) Event——Click it to get 15 records of alarm.
- c) Continue——Keep on clicking it in 10s after click event button to get more records until all records are displayed.
- d) Refresh——Clean all records before check the other battery.
- e) As shown in Figure 8, double-click any historical event to view the detailed information of it.

\*If you want to check the other battery's alarm records, you have to plug the RS232 cable to the other battery.

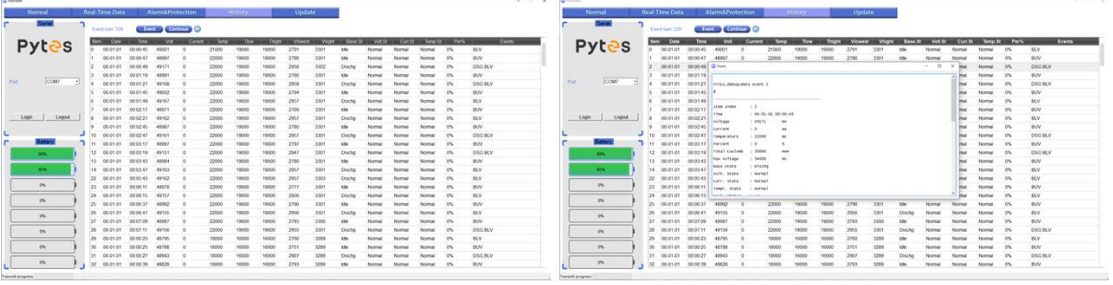

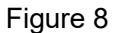

#### **10. Updata (Figure 10)**

There are three function button in this page including **Updata, Wake and Uboot.**

#### **Update procedure (Figure 10)**

click "updata" button——input password "123456"——upload the right firmware— waiting for initial configration

#### **Uboot procedrure (Figure 10)**

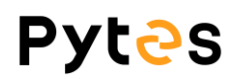

click "uboot" button——input password "123456"——upload the right bootloaderwaiting for initial configuration

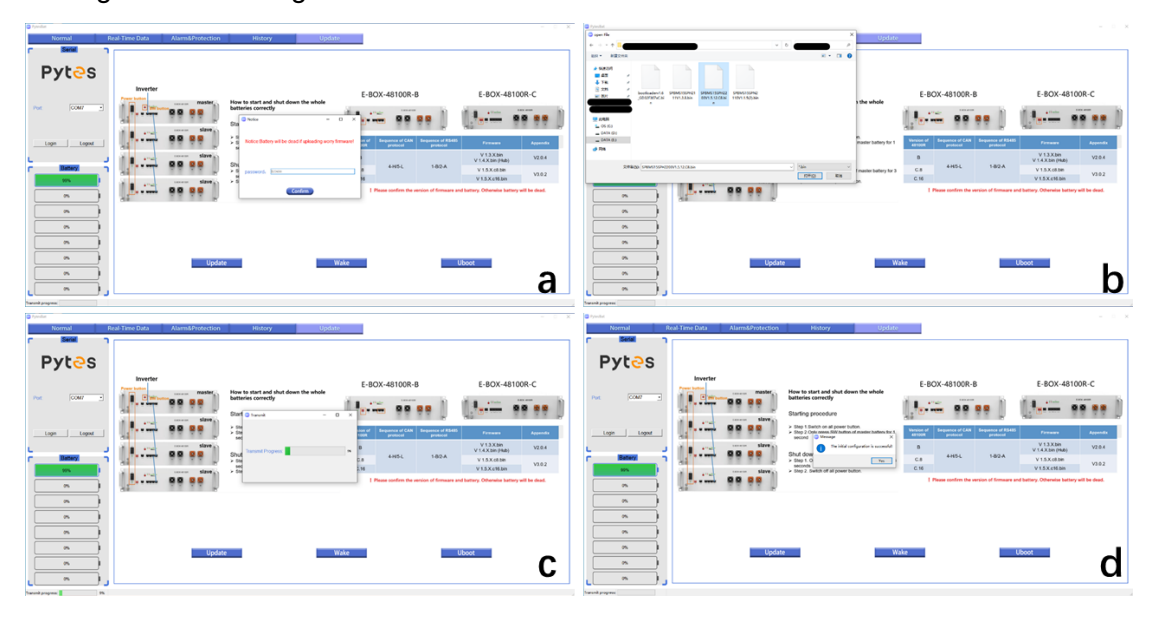

Figure 10

#### **Wake procedure (Figure 11)**

You have to wake battery when reminding the update error.

Switch on power buttom——press the SW button (red button)——click wake button

within 5 sec

If wake up successfully, you can re-upload the right firmware.

| <b>B3</b> PytesBat<br>Normal                      | <b>Real-Time Data</b>                      | Alarm&Protection                                                                     | <b>History</b>                                                                                                    | Update                                  |                                                                                              |                                      |                                                                                                    | $\Box$ $\times$<br>$\sim$              |
|---------------------------------------------------|--------------------------------------------|--------------------------------------------------------------------------------------|----------------------------------------------------------------------------------------------------|-----------------------------------------|----------------------------------------------------------------------------------------------|--------------------------------------|----------------------------------------------------------------------------------------------------|----------------------------------------|
| Serial<br><b>Pytes</b><br>COM7<br>Login<br>Logout | Inverter<br><b>Power button</b><br>킈<br>Гē | master<br>Keck enter<br>o o<br>slave<br>E-BOX 48100R<br>slave<br><b>E GOK ALLOWS</b> | How to start and shut down the whole<br>batteries correctly<br>Starting procedure<br>> Step 1. Switch on all power button.<br>> Step 2.Only press SW button of master battery for 1<br>second warning | <b>Version of</b><br>48100R<br>$\times$ | E-BOX-48100R-B<br><b>E ACK ANSW</b><br>$e^{24 + 1000}$<br><b>Sequence of CAN</b><br>protocol | <b>Sequence of RS485</b><br>protocol | E-BOX-48100R-C<br>$e^{i t + \min t}$<br>Firmware<br>$V$ 1.3.X.bin                                                                                 | <b>E-ROX 48100R</b><br><b>Appendix</b> |
| Battery<br>99%<br>0%<br>0%                        | $e^{24\pi i}$<br>$e^{24.011}$<br>$= -1$    | slave.<br>E-BOX-48109R                                                               | Battery update error! Please wake battery!<br>Shut dow<br>$\ge$ Step 1.<br>seconds<br>> Step 2. Switch on an power button.                                                                            | B<br>C.8<br>Yes<br>C.16                 | $4-H/5-L$                                                                                    | $1 - B/2 - A$                        | V 1.4.X.bin (Hub)<br>$V$ 1.5.X.c8.bin<br>V 1.5.X.c16.bin<br>  Please confirm the version of firmware and battery. Otherwise battery will be dead. | V2.0.4<br>V3.0.2                       |
| 0%<br>0%<br>0%                                    |                                            | <b>Update</b>                                                                        |                                                                                                    | Wake                                    |                                                                                              |                                      | <b>Uboot</b>                                                                                                    |                                        |
| 0%<br>0%<br><b>Transmit progress:</b>             |                                            |                                                                                      |                                                                                                    |                                         |                                                                                              |                                      |                                                                                                    |                                        |

Figure 11

\*The background in this page present 1) how to start and shut down the batteries correctly; 2) identify type of battery you have; 3) the right firmware formal for your reference.

## **Pytas**

\*\*If you want to update the other battery, you have to plug the RS232 cable to the other battery.

#### **11. Notes**

- a) While the battery is connected to the PC via the communication cable, plugging out the USB terminal from the PC would disconnect the serial port.
- b) Before closing the program, the user needs to click the button **Logout** to disconnect battery and the PC.
- c) If the program crashes and upon restart, the program prompts the user the program has crashed, as shown in Figure 12. Please send the crash info to our after-sale team and help us to improve our program. You can find the log in location shown as Figure 12.

| <b>Q</b> function<br>- Foormal                          | Real-Time Data                                                                                     | Alarm&Protection                                 | <b>Update</b><br>History                                                                                                    |                   |                              | $\mathcal{L} = \{ \mathcal{L} \mid \mathcal{L} \in \mathcal{L} \}$ | 10 Ford of<br>receival                                                                                                    | $-7.72$ |
|---------------------------------------------------------|----------------------------------------------------------------------------------------------------|--------------------------------------------------|----------------------------------------------------------------------------------------------------|-------------------|------------------------------|--------------------------------------------------------------------|----------------------------------------------------------------------------------------------------|---------|
| <b>Service</b><br><b>Pytes</b>                          | Group<br>w                                                                                         | State<br><b>Perentheri</b>                       | <b>Tala Viduce</b><br><b>Sale Current</b><br><b>CONTRACTOR</b>                                                                                                    | Alam ("<br>$\sim$ | <b>7</b> Balance F<br>$\sim$ | -                                                                  | <b>I R &amp; a Bill/Months</b><br>$-0x$<br><b>THE OF OR OT</b><br>h Balance C<br>Gre<br><b>INSOFFICIATE</b> 1<br>888<br>$-16$<br>$-11.5$<br>$\sim$<br><b>Pytes</b><br><b>BATIM</b><br>$-1$<br>$+1$<br>a wasn't<br>19.43<br>SURNA 905-465-456-4647/V2, 201/123-1415. 201-216<br>79.68<br>4 TH<br><b>UMMISSION FOR MORPHOLDS</b><br>54.05<br>1977 197<br>6.75                                                                                                    |         |
| $ const\rangle$<br>That -<br>$\cdot$<br>Logout<br>Logit | Bat<br>$-100$<br><b>College Street</b>                                                             | <b>CMOS Stave (EDS)</b><br><b>EARCH Stew 400</b> | <b>Contractor</b><br><b>See SOC</b><br>--<br><b>There</b><br>Checkman<br>Sorry. This app was crashed last time!<br>Near end or the fuller that puped in the "File wieles". In we can refree the American problem. |                   | Told tube form               |                                                                    | WATERWALK AND ADAM ARROWING. DESCRIPTION<br>to air<br><b>Darr gras</b><br><b>Killer</b><br>Achievement da 16 anno chusultur (2012-1213) 3111<br>DATE 218<br>14.14<br>COM?<br><b>Piet</b><br>LOREAU ATLANTA AND ATANGAL.<br>to an<br>Diet 2.9<br><b>JOUANNEYS PRIME</b><br>seniers on exhibit bases. Hornor that<br>40.00<br>DAY 24<br>efactual 625; 4060 beld betalleten. Descriptions<br>he ca.<br>DAY 29<br>Reliable shot mids white windows  Intercent high-<br>$-50.08$<br>TACT THE<br><b>18 cmm</b><br>$-0000$<br>Login<br>Logod<br>$=$ 0404.600<br>$=5640$<br>Call Adviser<br>$-476$ |         |
| $\sim$<br>$\sim$<br>$^{96}$<br>$-96$                    | Capachy<br>Corwil.<br><b>Service</b><br><b>Basic Material</b><br>Info<br>$\sim$<br>Develop address |                                                  | $-16$<br><b>CENAMINA</b><br>Me Vo O<br><b>Sydne Data</b><br>Spechraton                                                                                                    | 16.01             |                              | <b>AB</b><br>5.85                                                  | $^{*}$<br>$\sim$<br>$\sim$<br>前件<br>1103<br>$^{26}$<br>Info<br><b>Specification</b><br>-<br>Drace address                                                                                                    | 388     |
| $\sim$<br>$-25$<br>$-25$<br>$^{16}$                     | Cal Nather<br>Corren Version<br><b>Referent Date</b><br>Man Schlierson                             |                                                  | <b>Boot service:</b><br>Racide<br><b>Non Change Corr</b>                                                                                                    | $-11$             | - 1<br>×<br>-<br>643.39      | in the<br>iea.                                                     | $\sim$<br><b>But street</b><br>Collidader<br>$\sim$<br><b>Bestube</b><br>Coren Weiser<br>Max Charge Cure<br><b>Reference Chate:</b><br>$-0.01$<br>$\mathbf{v}$<br><b>STEP</b><br>Call In<br>Man Sell Mergany<br>$\sim$                                                                                                    | $-4.1$  |

Figure 12

#### **12. Changelog Notes**

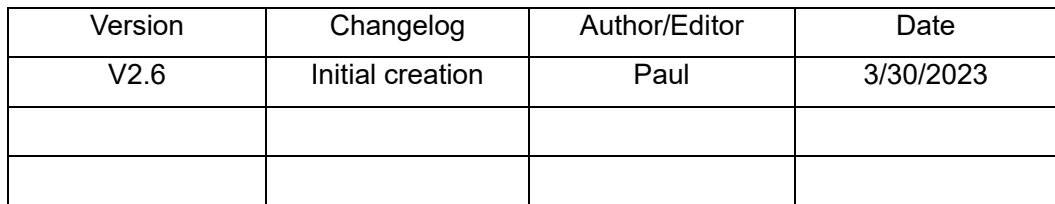